# **USB KVM 延长器 CE800B 用户手册**

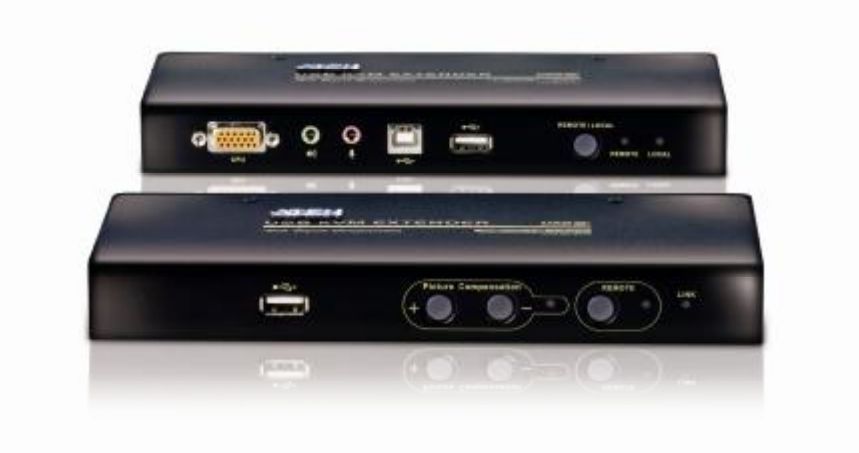

### **www.aten.com.cn**

# **FCC 信息**

本产品是通过 FCC 认证的 A 级产品。在居住环境下使用可能会对通讯造成干扰,因 此建议用户可采取适当的防护措施。

本产品已经过测试,完全符合 A 级电子设备要求和 FCC 验证的第 15 部分规范。这 些规范是为了在商业环境下使用本设备,而能避免有害干扰,并提供有效保护所规范 的规定。本设备会产生并辐射电磁波,如果用户未能按照用户手册的说明进行安装和 使用,将可能对通讯造成有害干扰,如果在居住区域使用而造成此种情况,用户将自 行解决并负相关责任。

#### **RoHS**

本产品符合 RoHS 标准。

#### **SJ/T 11364-2006**

以下内容与中国市场销售相关:

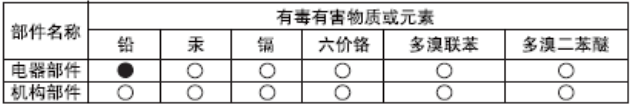

○: 表示该有毒有害物质在该部件所有均质材料中的含量均在SJ/T 11363-2006规定的限量要求之下。

●: 表示符合欧盟的豁免条款, 但该有毒有害物质至少在该部件的 某一均质材料中的含量超出SJ/T 11363-2006的限量要求。

X: 表示该有毒有害物质至少在该部件的某一均质材料中的含量超 出SJ/T 11363-2006的限量要求。

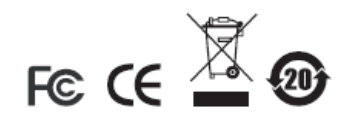

# **用户信息**

### **在线注册**

请至本公司的在线支持中心注册本产品:

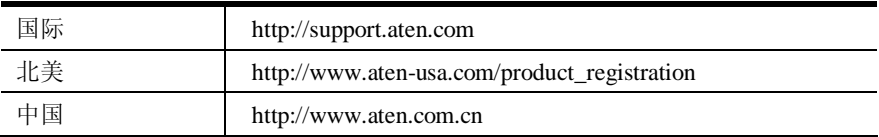

### **电话支持**

如需电话支持,请拨打:

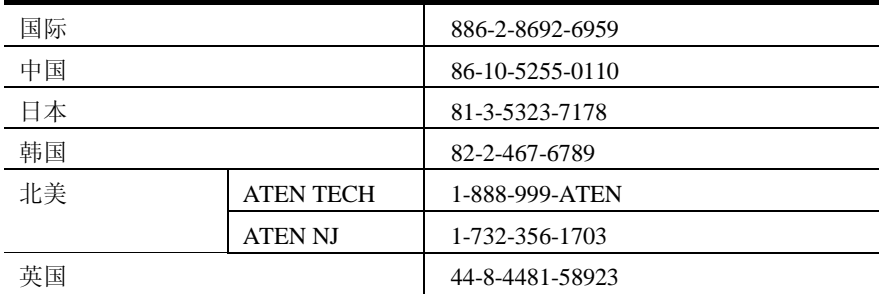

### **用户注意事项**

u 制造商保有修改与变更本说明书所包含的信息、文件与规格表的权利,且不需事 前通知;制造商不会保证、明示、暗示或法定声明其内容或特别否认其对于特殊 用途的可销售性与适用性;本说明书中所描述的任何被销售与授权的制造商软件 亦同。如果购买后证明软件程序存在瑕疵,购买者(及非制造商、其经销商或其 购买商家)将需承担所有因软件瑕疵所造成的必要服务费用、维修责任和任何偶 发事件或间接损害。

本系统制造商并不担负任何未经授权调整本装置后所造成的收音机及/或电视干 扰的责任,使用者必须自行修正干扰。

操作前如未正确选择操作电压的设定,制造商将不担负因此所导致任何损害的责 任;**使用前请务必确认电压设定为正确的**。

u 本公司产品是专为网管中心电脑机房的电脑与通讯设备的运作与管理所研发设 计与制造,因此有可能无法满足需要有特殊规格与性能要求的高度信赖性使用环 境或场所——如军用设备、交通管理、核设施、安防系统、通讯设备及医疗设施 等。

# **包装明细**

CE800B 包装明细如下:

- <sup>u</sup> 1 台 CE800BL USB KVM 延长器(近端设备)
- u 1 台 CE800BR USB KVM 延长器 (远端设备)
- <sup>u</sup> 1 根定制 KVM 线缆
- <sup>u</sup> 2 个电源适配器
- <sup>u</sup> 1 根固件更新线缆
- <sup>u</sup> 1 根 USB 线缆(1.8 米)
- <sup>u</sup> 2 根接地线
- <sup>u</sup> 1 套机架安装套件
- <sup>u</sup> 1 本用户手册\*
- <sup>u</sup> 1 个快速安装卡
- <sup>u</sup> 1 个接地信息卡

请检查确保所有部件齐全且无任何部件在装运时受损。如有问题,请联系经销商。

请仔细阅读本手册,并认真遵循安装和操作步骤,以免损坏本装置和/或任何与其连 接的装置。

\*本手册印刷完成后,CE800B可能已增添新特性,您可至本公司网站下载最新版本 的手册。

> © 版权所有2008-2009宏正自动科技股份有限公司 手册产品号:PAPE-0300-AT2G 印刷于:2009-12-07 ATEN 和 ATEN 标识为宏正自动科技股份有限公司注册商标。版权所有。 所有其它品牌名称和商标为其对应的厂家的注册产权。

# 目录

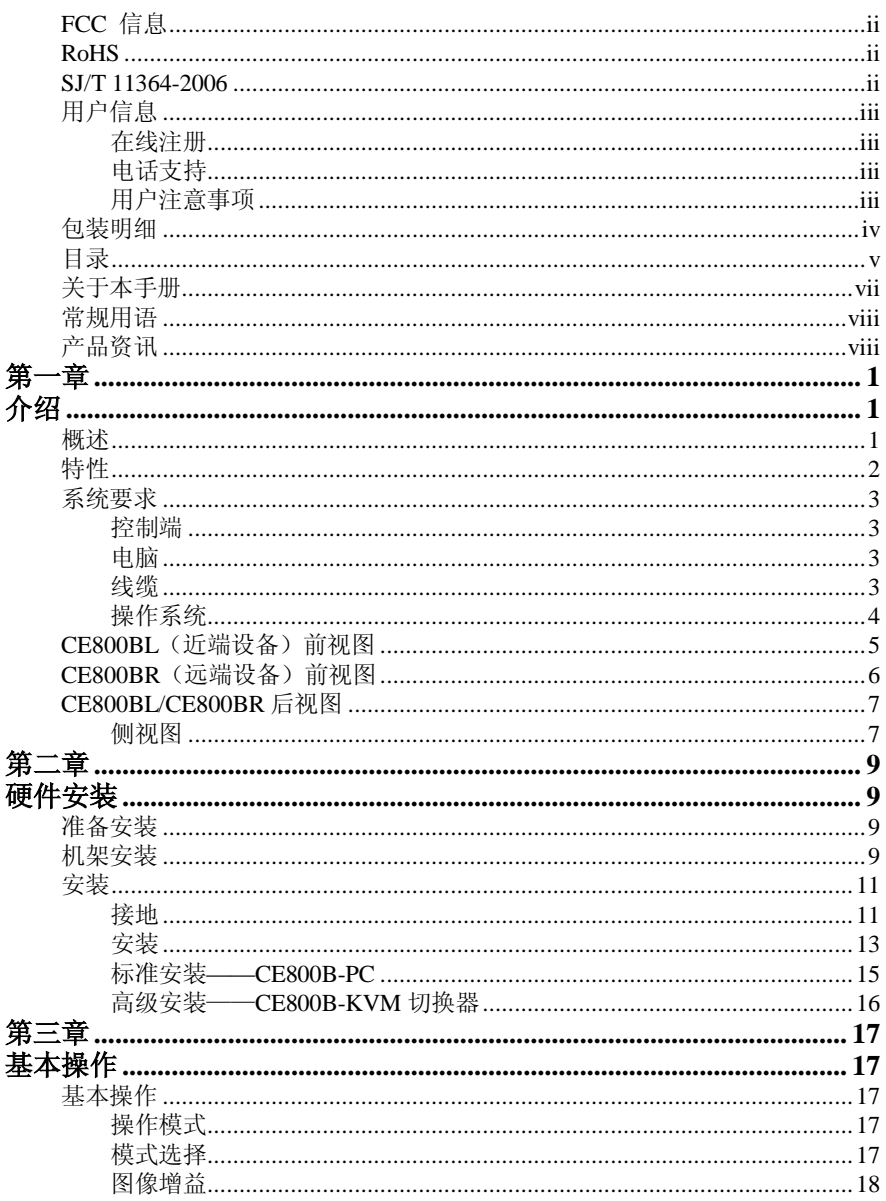

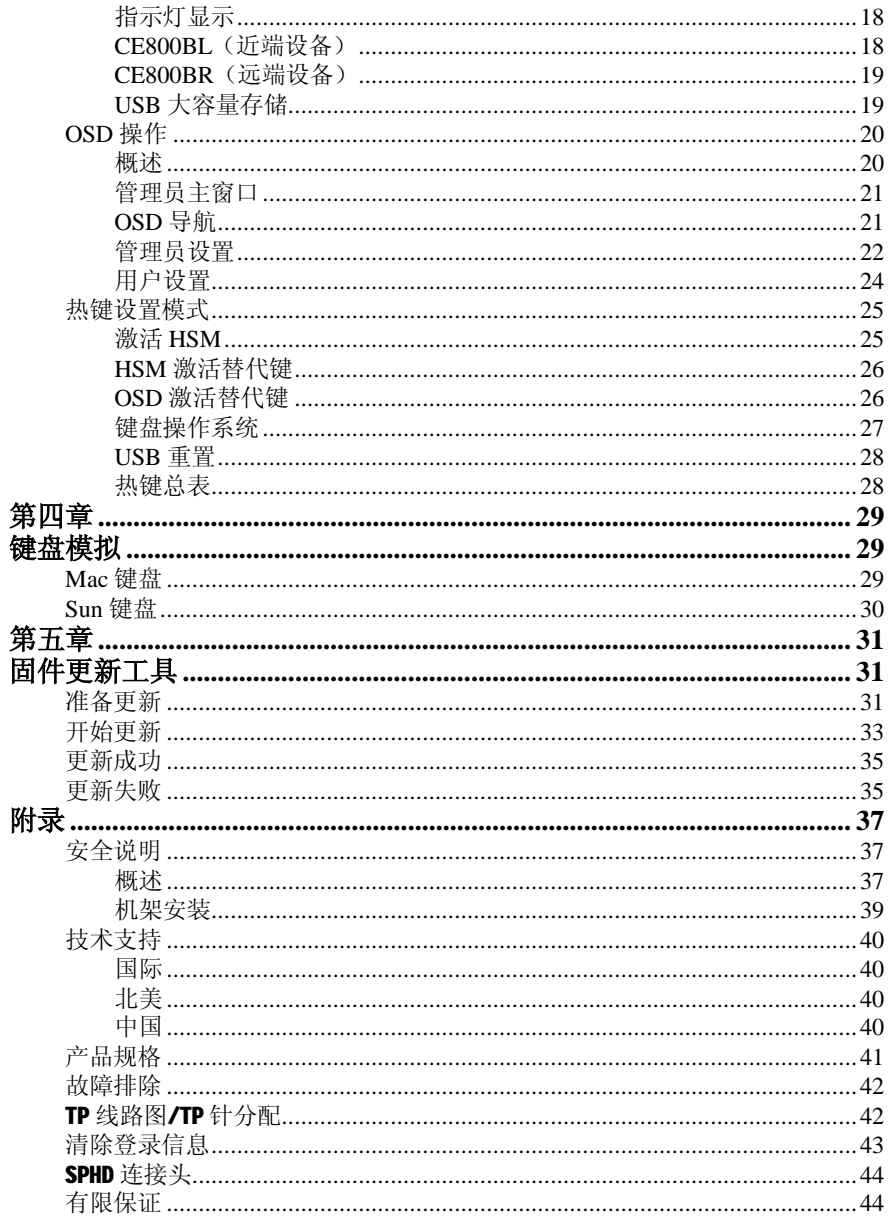

# **关于本手册**

本用户手册帮助您充分地使用 CE800B 系统。手册包含安装、设定和操作各个方面, 内容概述如下:

#### **第一章 介绍**

 本章向您介绍 CE800B 系统,包括其目的、特性和优势,并描述其前后面 板组成部件。

#### **第二章 硬件安装**

本章描述如何快速安全地安装本产品。提供必要步骤。

#### **第三章 基本操作**

本章描述操作 CE800B 涉及的基本概念: 提供 CE800B 的 OSD(屏幕显示菜 单)的完整描述,及如何操作;并提供 CE800B 装置热键操作涉及的所有概 念和步骤

#### **第四章 键盘模拟**

本章提供 PC 到 Mac 和 PC 到 Sun 的键盘模拟映射表。

#### **第五章 固件更新工具**

本章说明如何将 CE800B 的固件更新为最新版本。

**附录** 附录提供 CE800B 产品规格和其它技术信息。

### **常规用语**

本用户手册使用下列常规用语:

- 符号 表示应输入的文本信息
- [ ] 括号内表示需要输入的键。例如, [Enter] 表示按下**Enter**(回车) 键。对于需要同时输入的键,就放在同一个括号内,各键之间用 加号连接。例如:[Ctrl+Alt]
- 1. 数字表示实际的操作步骤序号。
- ◆ 菱形符号表示提供信息以供参考,但与操作步骤无关。
- → 指示选择下一个选项(例如于菜单或对话框中)。例如:Start → Run表示打开*开始* 菜单,然后选择*Run*的选项。 Α 表示极为重要的信息。

**产品资讯**

如果您想了解所有宏正产品资讯及如何更有效地使用这些产品,请随时访问宏正的网 站或联系宏正授权的经销商,请访问如下网站以获取更多资讯:

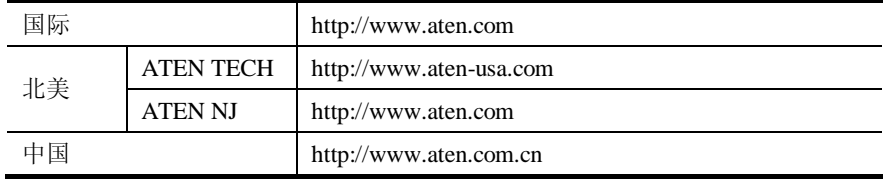

**第一章 介绍**

#### **概述**

CE800B USB KVM 信号延长器配有机载音频,可从一组远程的控制端(USB 键盘及 鼠标、显示器、立体声扬声器、及麦克风)访问一台电脑。本设备可完美应用于工 厂和建筑工地,或将系统控制端安装在任何便于操作的地方,但是您必须把系统设 备放置在安全的地方——例如远离工厂脏乱的地面,或建筑工地杂乱的环境。

CE800B 亦可满足以控制及安全为目的的应用,您可将系统设备安置在安全的区域, 并同时将控制端放置在便于用户访问的地方。

认识到音频在电脑环境中日益重要,最新式样的 CE800B 通过并入了音频性能,, 可将音频信号(立体声麦克风和立体声扬声器)随同 KVM 数据一起被延长传输到 远端系统上。

CE800B 进一步改进了以前的设计,使用紧凑的 Cat 5e 连接线——该线通常用于以 太网连接——从而代替了体积笨重、成本昂贵的标准线缆,Cat 5e 连接线有利于获 取更整洁、方便和可靠的数据传输连接。

此外,CE800B 内建 USB 连接端口可支持 USB 大容量储存 U 盘。CE800B 本地装置 附加一个 Type B USB 连接端口,代表 U 盘功能可完全支持连接 PC 或 KVM 多电脑 切换器两种安装架构。

安装极其简易——仅需将近端 CE800B 设备连接至电脑系统和近端控制端; 将 Cat 5e 线缆接入远端 CE800B 设备(可远达 150 米): 再将远端控制端接入远端设备即可。

- **注意:**1. 通过将CE800B与KVM切换器连接,您可从一个控制端操控众多远端系统。 有关在CE800B装置中联合使用KVM切换器的详情请见第13页,*安装*。
	- 2. 若要在CE800B装置中添加一个触控式屏幕, 您须另行购买另一台USB延 长器。

1

### **特性**

- <sup>u</sup> 通过使用 Cat 5e 线缆(或更高),远端与近端设备的连接距离可远达 250 米(825ft)
- <sup>u</sup> 双控制端操作——通过近端与远端控制端操控系统
- <sup>u</sup> 近端与远端装置均配备 USB 连接端口,可支持外接式 USB 大容量储存 U 盘, 文档分享更方便
- u 特殊安全登录功能,将外接式 USB 储存装置连接到远程装置时需先行登录
- <sup>u</sup> 支持 VGA、SVGA 以及 multisync 显示器——支持近端 DDC、DDC2 与 DDC2B 显示器
- <sup>u</sup> 高视频分辨率——高达 1920×1200@60Hz(30m);1600×1200@60Hz(150m); 1024×768@60Hz(250m)
- u 内建 8KV/15KV 静电保护(接触电压 8KV; 空气电压 15KV) 与 2KV 突波保护
- <sup>u</sup> 视频增益控制功能——可依距离远近以手动方式补强视频信号强度
- <sup>u</sup> 支持立体声扬声器与立体声麦克风
- <sup>u</sup> 支持微软 Intellimouse 及多数鼠标的滚轮装置
- <sup>u</sup> 支持固件更新
- <sup>u</sup> 内建 ASIC 芯片,确保最佳可靠性与兼容性

### **系统要求**

#### **控制端**

- <sup>u</sup> 两台 VGA、SVGA 或能显示装置中电脑最高分辨率的 Multisync 显示器
- <sup>u</sup> 两个 USB 接口键盘
- <sup>u</sup> 两个 USB 接口鼠标
- <sup>u</sup> 立体声麦克风和立体声扬声器(可选)

**注意**:如果近端设备连接了一组DDC类型的显示器,则远端设备所连接的显示 器必须支持该DDC显示器可提供的最高视频分辨率

### **电脑**

各电脑必须有如下配置:

- <sup>u</sup> 一个 VGA、SVGA 或 Multisync 显卡
- <sup>u</sup> USB 控制器及 USB Type A 型端口

#### **线缆**

- <sup>u</sup> 为确保最佳信号完整性及简化配置,我们强烈建议您使用本包装所附的高质量特 制 USB KVM 线缆。
- <sup>u</sup> 使用 Cat 5e 线缆是连接近端和远端 CE800B 设备的最低要求。使用次级的连接线 会影响视频信号质量。为获得最佳效果,我们建议您使用 Cat 5e 线缆。

# **操作系统**

支持的操作系统如下表所述:

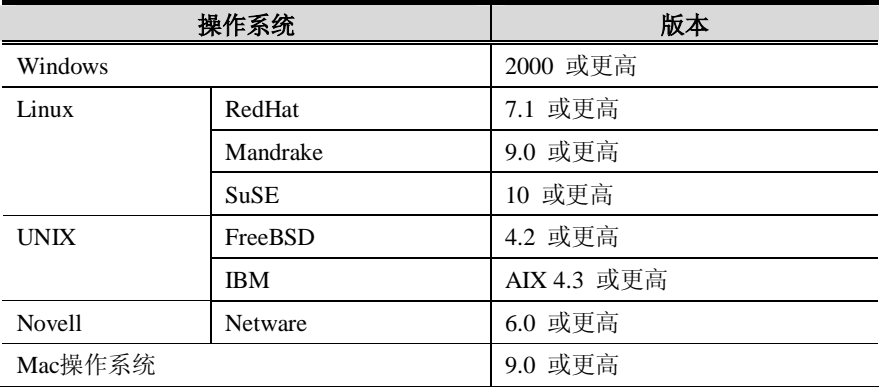

# **CE800BL(近端设备)前视图**

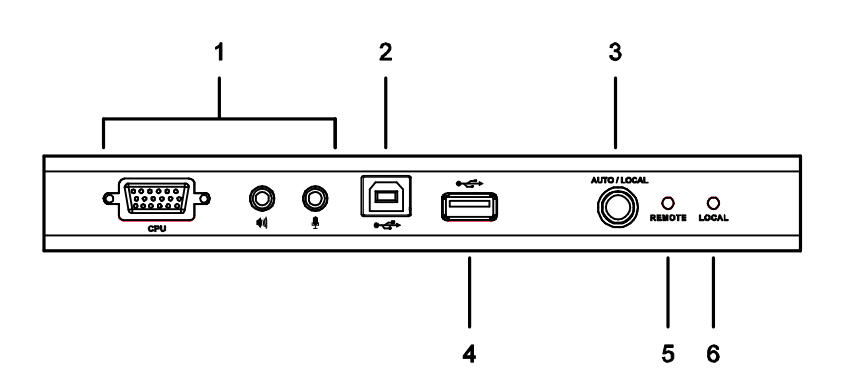

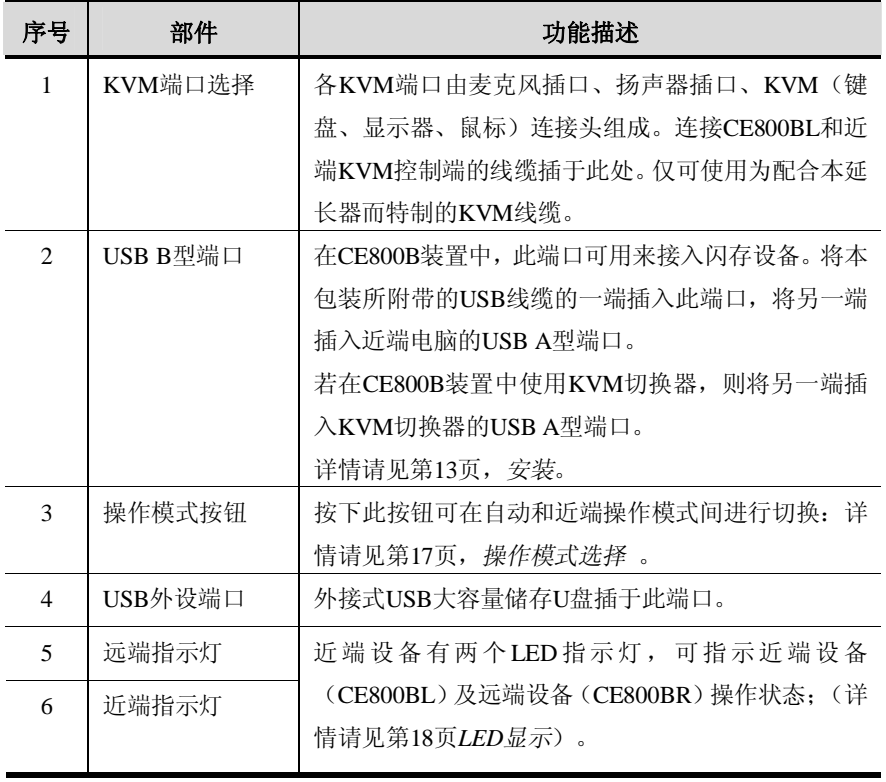

# **CE800BR(远端设备)前视图**

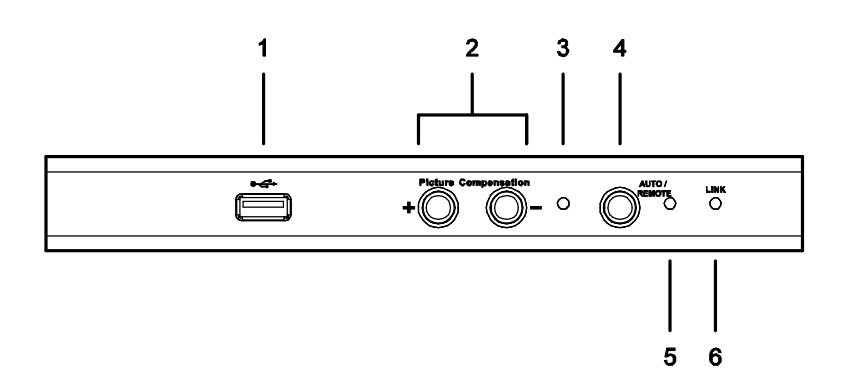

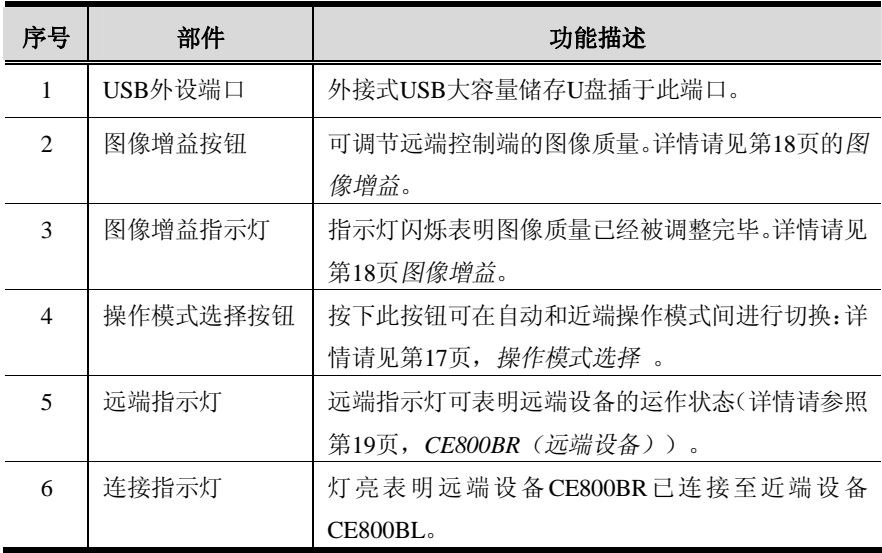

# **CE800BL/CE800BR 后视图**

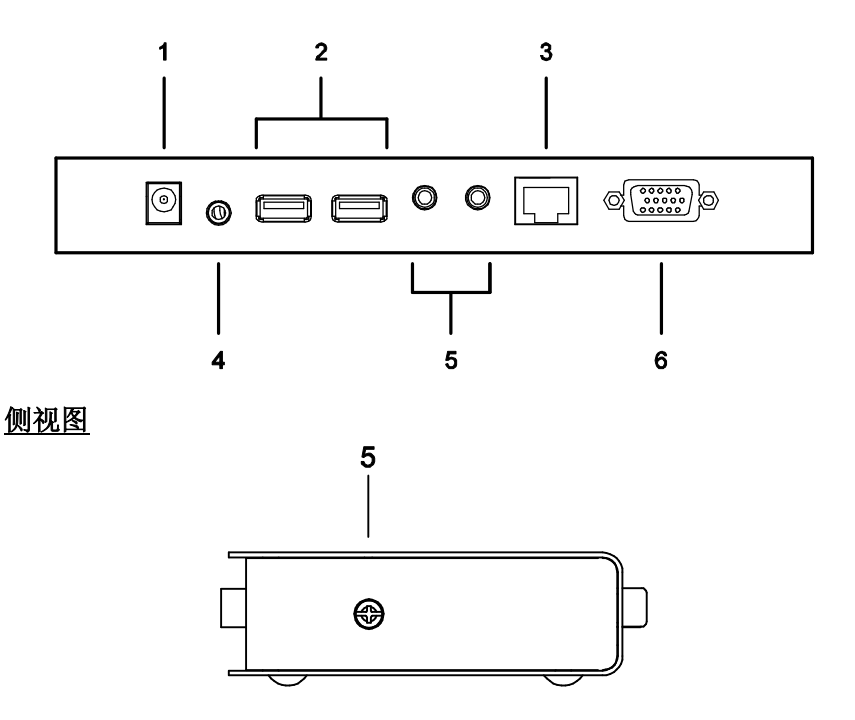

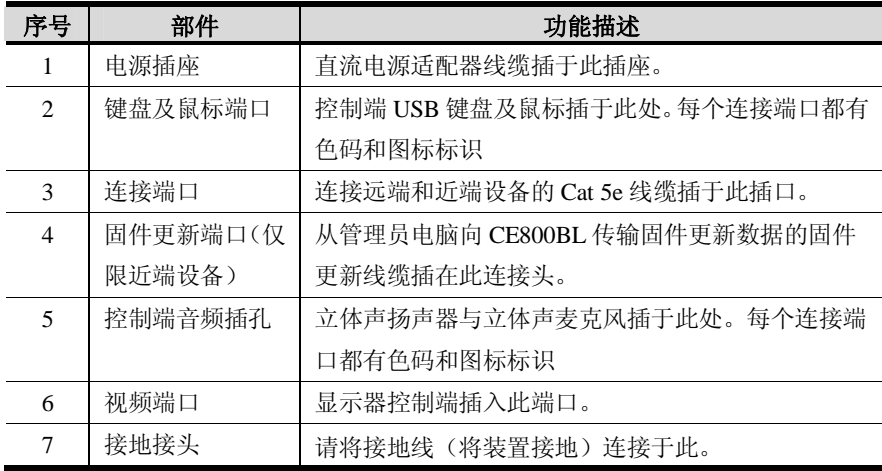

**此页刻意留白**

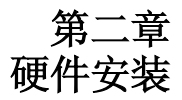

#### **准备安装**

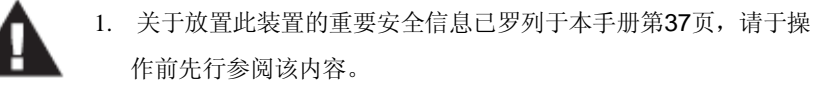

2. 安装前请确认所有要连接设备的电源已关闭。您必须拔掉所有具 有键盘电源启动功能的电脑电源线。

# **机架安装**

CE800B 可安装于系统机架上,以提供更佳便利性与弹性,如欲将本装置安装于机架 上,请按如下操作:

1. 使用机架安装配件中所附的螺丝,将机架安装固定片固定到装置的上方或下方, 如下图所示:

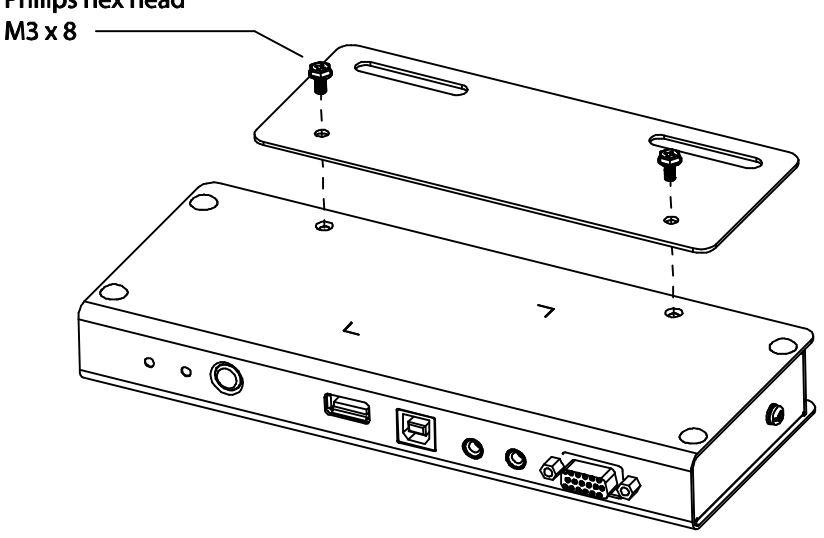

# Philips hex head

2. 将固定片连同装置固定到机架上任一方便的位置。

**注意**:本包装不提供螺丝,我们建议您选用M5×12 Phillips 类型的嵌壁式螺丝。

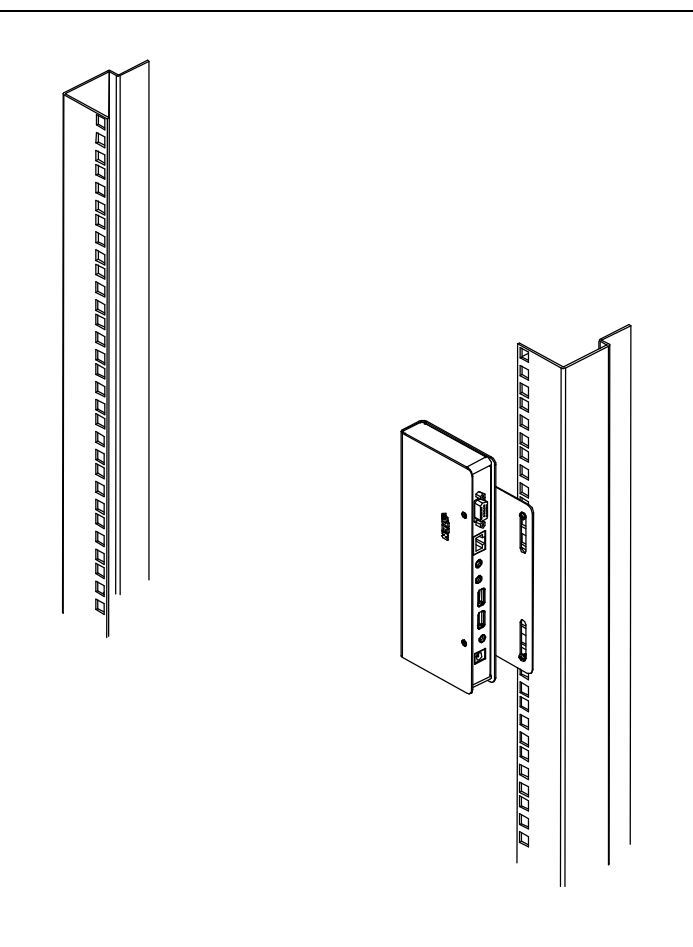

# **安装**

# **接地**

为防止对装置的损害,所有设备应妥善接地。

1. 用包装附带的两根接地线为 CE800BL 和 CE800BR 进行接地,每根线缆的一端 均连接切换器的接地终端,另一端均连接适当的接地物。

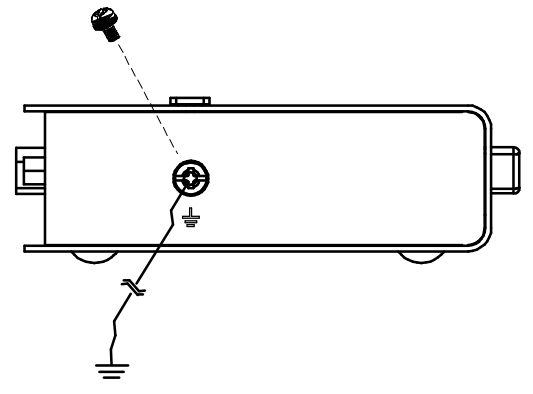

2. 请确认连接 CE800BL 的电脑与连接 CE800BR 的显示器皆已妥善接地。

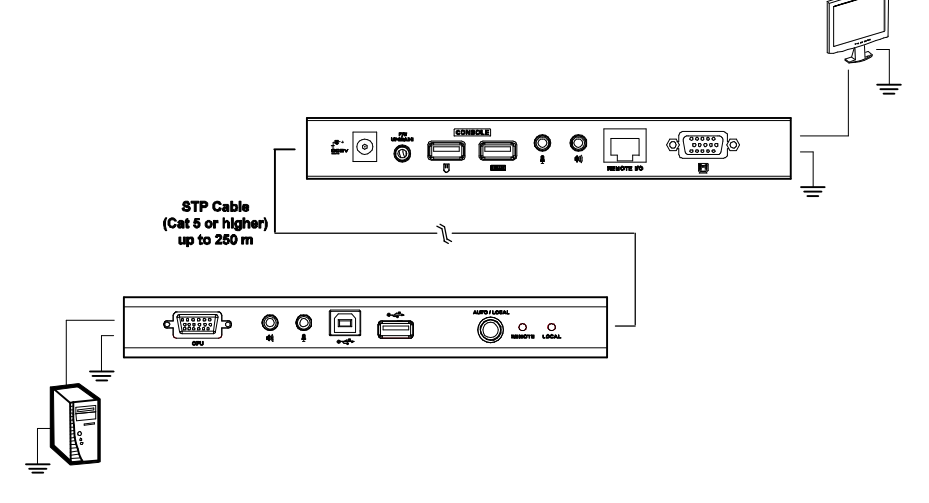

3. 请参阅本包装内附的接地信息卡以获取正确的接地详细资料。

- 4. 为强化接地保护功能,请使用 STP(屏蔽双绞线)网络线以连接近端与远端设 备,有以下两种方式可供选择:
	- a) 除了八对线外, STP 网络线也包含了接地线, 请将此线先焊接到 RJ-45 的 连接头上,如下图所示:

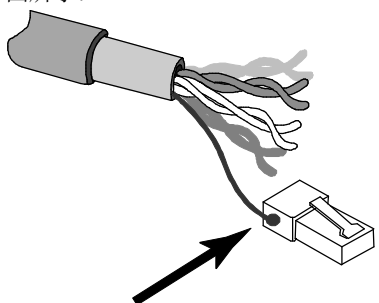

b) 第二种方法则是使用 STP 网络线的电缆护套接地,在此情况下,请确认电 缆护套紧密的贴在 RJ-45 连接头的内上方, 如下图所示:

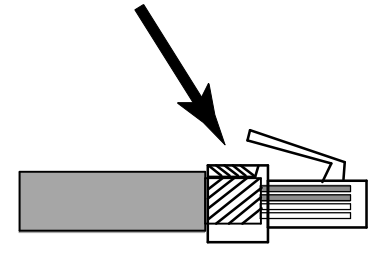

在每种方法中,皆需确认 RJ-45 连接头外围可紧密贴在 RJ-45 插座内上的接地 触点上,如下图所示:

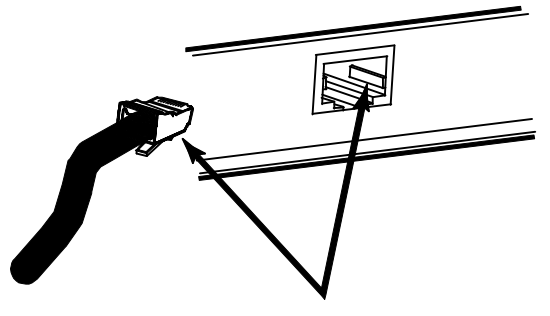

#### **安装**

安装 CE800B USB KVM 延长器系统,仅需用线缆连接即可。请参看下页的安装图, 然后按如下操作(安装图中序号与操作步骤相对应):

- 1. 将近端控制端设备(鼠标、键盘、显示器、麦克风与扬声器)的连接线缆,插 至近端设备(CE800BL)后面板的控制端端口,每个连接端口都有相应图标标 识。
- 2. 将本产品包装所提供的定制 USB KVM 线缆的连接头插入近端设备(CE800BL) 前面板上的 KVM 连接端口。
	- <sup>u</sup> 标准 CE800B-PC 装置,请执行步骤 *3*。
	- <sup>u</sup> 若您的 CE800B-PC 装置添加了一个 KVM 切换器,请参阅第16页的安装图, 并执行步骤 *4*。
- 3. 标准 CE800B-PC 装置:
	- a) 将 USB KVM 线缆的另一端插头,分别插至近端电脑上的各对应端口,每 个连接头都有相应色码和图标标识。
	- b) 然后,用包装所附的 USB 线缆的一端插入近端设备 CE800BL 的 USB B 型端口,另一端插入电脑上的 USB A 型端口。
- 4. CE800B-KVM 装置:
	- a) 将 USB KVM 线缆的另一端插头,分别插至 KVM 切换器控制端部分的各 对应端口,每个连接头都有相应色码和图标标识。
	- b) 然后,用包装所附的 USB 线缆的一端插入近端设备 CE800BL 的 USB B 型端口,另一端插入 KVM 切换器的 USB A 型键盘端口。

### **注意**:为确保能支持CE800B的键盘热键功能,请查明该USB线缆插头插入的 是KVM切换器上的键盘USB端口,而不是鼠标USB端口。

(续下页)

5. 请将 Cat 5e 双绞线的一端插头,插至 CE800BL 上的连接端口: 将 Cat 5e 双绞 线的另一端插头,插至远端设备 CE800BR 的连接端口。

**注意**:Cat 5e线缆并未随包附带,需另行购买。线缆长度长达250米(820ft)。

- 6. 将远端控制端设备(鼠标、键盘、显示器、麦克风与扬声器)的连接线缆,插 至远端设备(CE800BR)后面板的相应端口。
- 7. 请将一个随包附带的电源适配器接入 AC 交流电源;并将电源适配器的电源线 插至 CE800BL 的电源插孔。
- 8. 请将随包附带的另一个电源适配器接入 AC 交流电源;并将该电源适配器的电 源线插至 CE800BR 的电源插孔
- 9. 若您使用 USB 大容量储存 U 盘, 请将其介入近端和远端设备前面板上的 USB 端口。请见第 19 页的 *USB 大容量存储*。

### **标准安装——CE800B-PC**

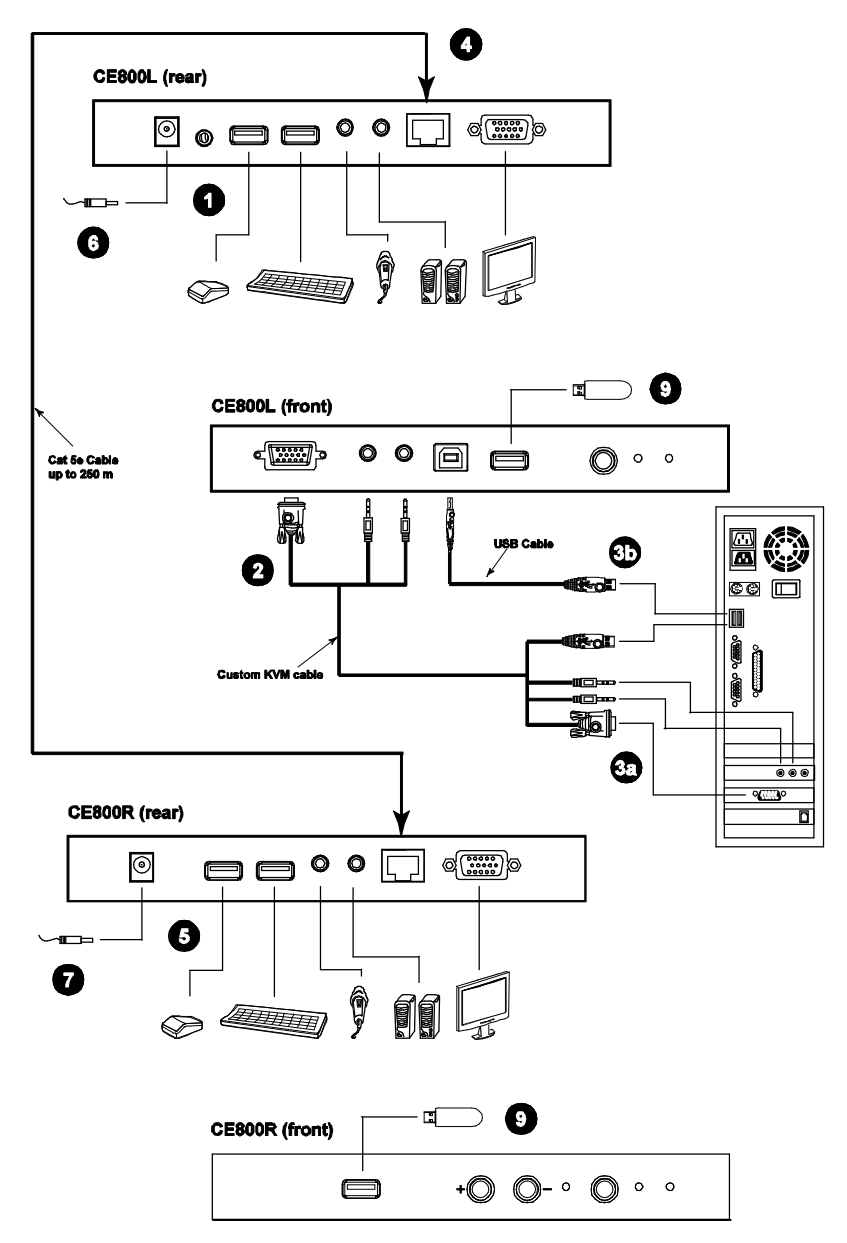

#### **高级安装——CE800B-KVM 切换器**

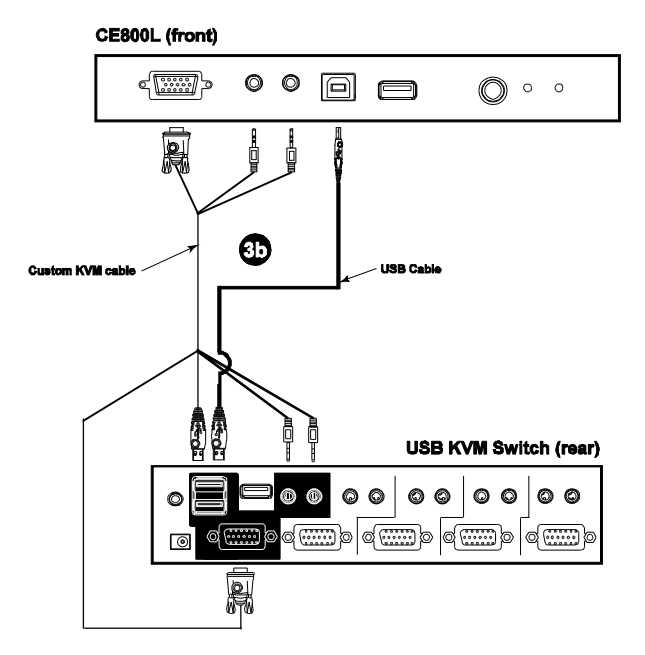

**第三章 基本操作**

# **基本操作**

### **操作模式**

CE800B USB KVM 信号延长器有三种操作模式:近端、自动和远端,功能描述如下:

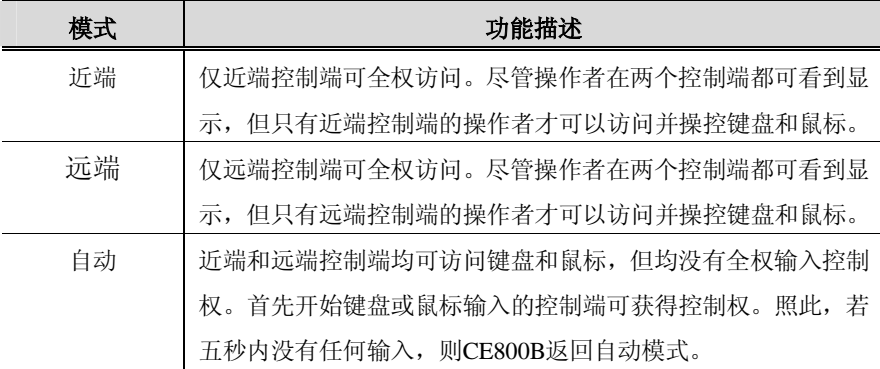

#### **模式选择**

通过按下近端和远端设备前面板上的*操作模式选择按钮*,可操控 CE800B USB KVM 延长器装置的操作模式。切换操作模式所按的开关如下所示:

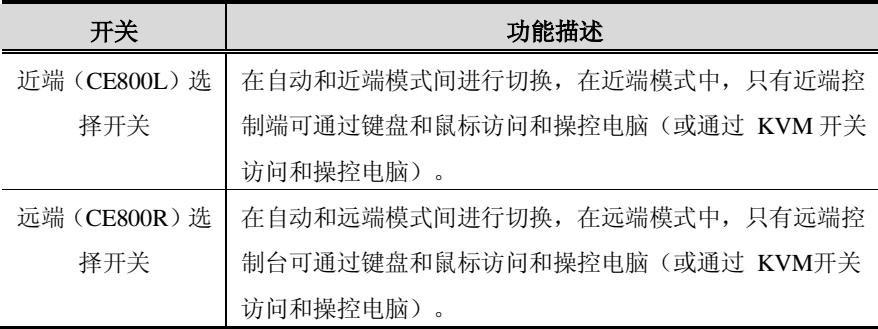

当系统处于近端模式时,远端设备的选择开关不可用。按下该开关不能改变端口选择 ——远端操作者仍不能操控。只有当按下近端选择开关返回自动模式后,远端选择开 关才可生效。

同理,当系统处于远端模式时,近端设备的选择开关不可用——近端操作者不能操控。 只有当按下远端选择开关返回自动模式后, 近端选择开关才可生效。

#### **图像增益**

视频显示质量取决于数据传输距离。可通过 CE800BR 的图像增益按钮调节远端控制 端的视频质量。

根据到端口的距离,若有必要调节视频信号,请按加号键(+)以增强视频信号的接 收;按减号键(—)以减弱视频信号的接收。

#### **指示灯显示**

CE800B 近端及远端设备的前面板都配有 LED 指示灯以指示操作状态,如下表所示:

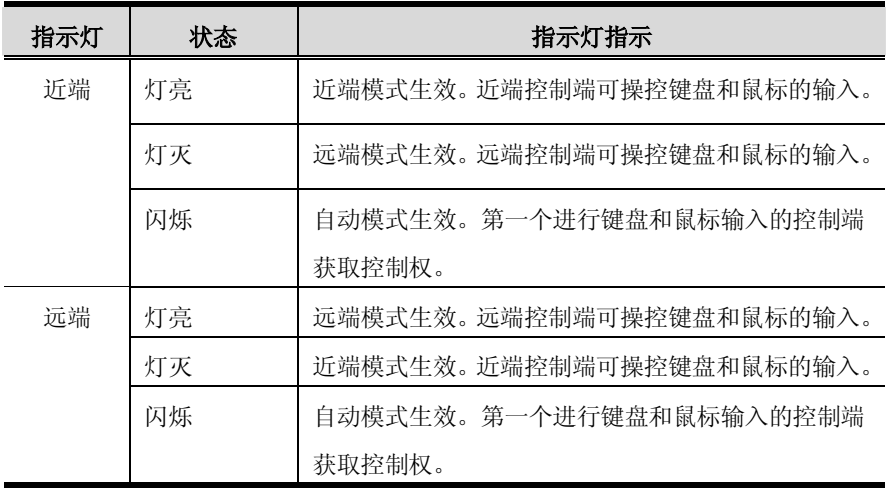

#### **CE800BL(近端设备)**

#### **CE800BR(远端设备)**

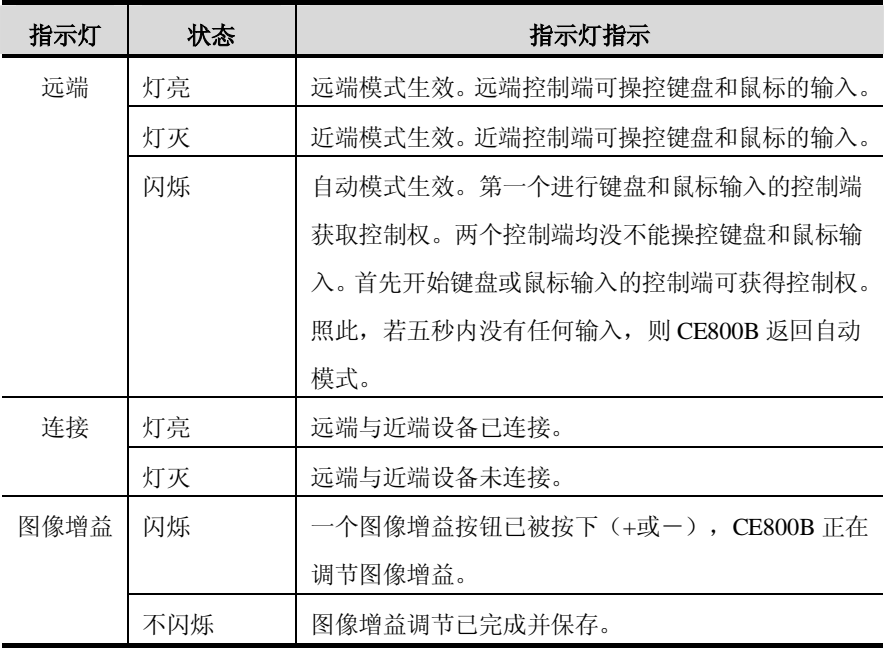

#### **USB 大容量存储**

CE800L 和 CE800R 都配有一个内置的 USB 端口,该端口完全符合 USB 大容量存储 规格,并支持和 USB 大容量存储器兼容的 U 盘,可以进行简易便捷的文件传输。 当您把一个和 USB 大容量存储器兼容的 U 盘插入近端或远端设备的 USB 端口, 您 的电脑上将出现一个可移动磁盘。

作为一项安全措施,为防止传输非认证的文件,若一个 U 盘插入远端设备的 USB 端 口,则将弹出 OSD 登录窗口(请见第 20 页)。操作者需输入有效用户名和密码进行 登录,以继续操作。

#### **OSD 操作**

#### **概述**

CE800B USB KVM 延长器提供一个便利的屏幕显示(OSD)选单驱动,以处理配置 参数。所有步骤都从 OSD 主窗口开始。欲弹出主窗口,按如下操作:

1. 轻按 OSD 热键 (Scroll Lock)两次。

注意: [Scroll Lock]为默认OSD热键。您可将该热键更换为Ctrl键(请见第22 页,*OSD热键*以及第26页*OSD激活替代键*)

将弹出如下对话框:

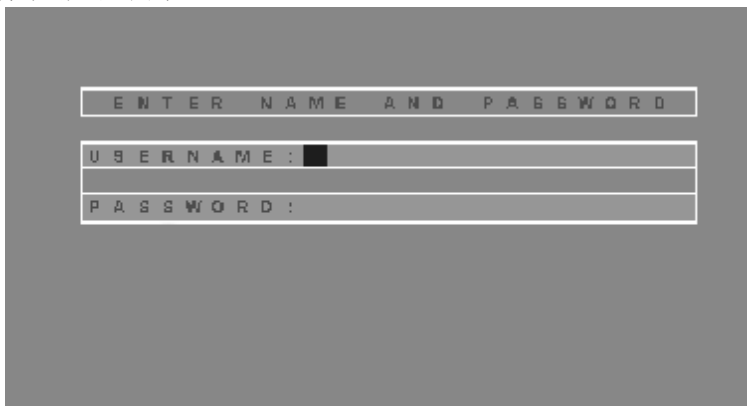

- 2. 键入一有效用户名及密码,然后按下**[Enter]**键。
	- **注意**:若这是您第一次运行OSD,或者还未设定密码,则只需按下**[Enter]**键。 便可在管理员模式下开启OSD主窗口。在此模式下,您将具有管理员 权限,可按照您的需求使用所有管理员和使用者的功能,且可设定操 作功能(包括未来的认证密码)。

#### **管理员主窗口**

当注册 OSD 后,若您是管理员,如下窗口出现:

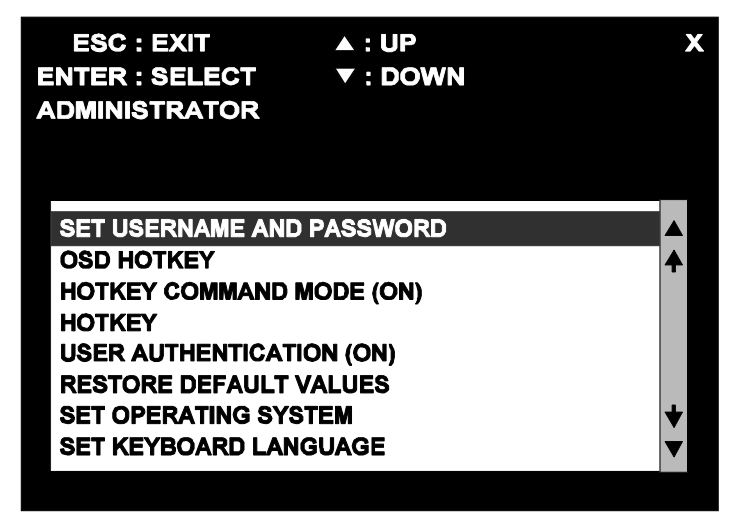

**注意**:若您属于普通用户,请见第24页的*用户设置*。

#### **OSD 导航**

下列操作方法指导如何您运行 OSD:

- <sup>u</sup> 如要去掉菜单及禁用 OSD,点击 OSD 窗口右上角的 **X** 或按下**[Esc]**。
- <sup>u</sup> 如要一行一行地上移或下移列表,点击上和下三角符号(▲▼),或使用上和下箭 头键。
- <sup>u</sup> 用箭头键选择某菜单选项,或移动光亮条,然后再按下**[Enter]**。
- <sup>u</sup> 任何操作执行完毕,则顺序回到上一级菜单。
- <sup>u</sup> 若弹出一子菜单,则您可通过双击该选项,或移动光亮条至该处。然 后按下**[Enter]**键。一个手型图标表示当前已选定的选项。

### **管理员设置**

管理员有权限使用的配置设定如下表所示:

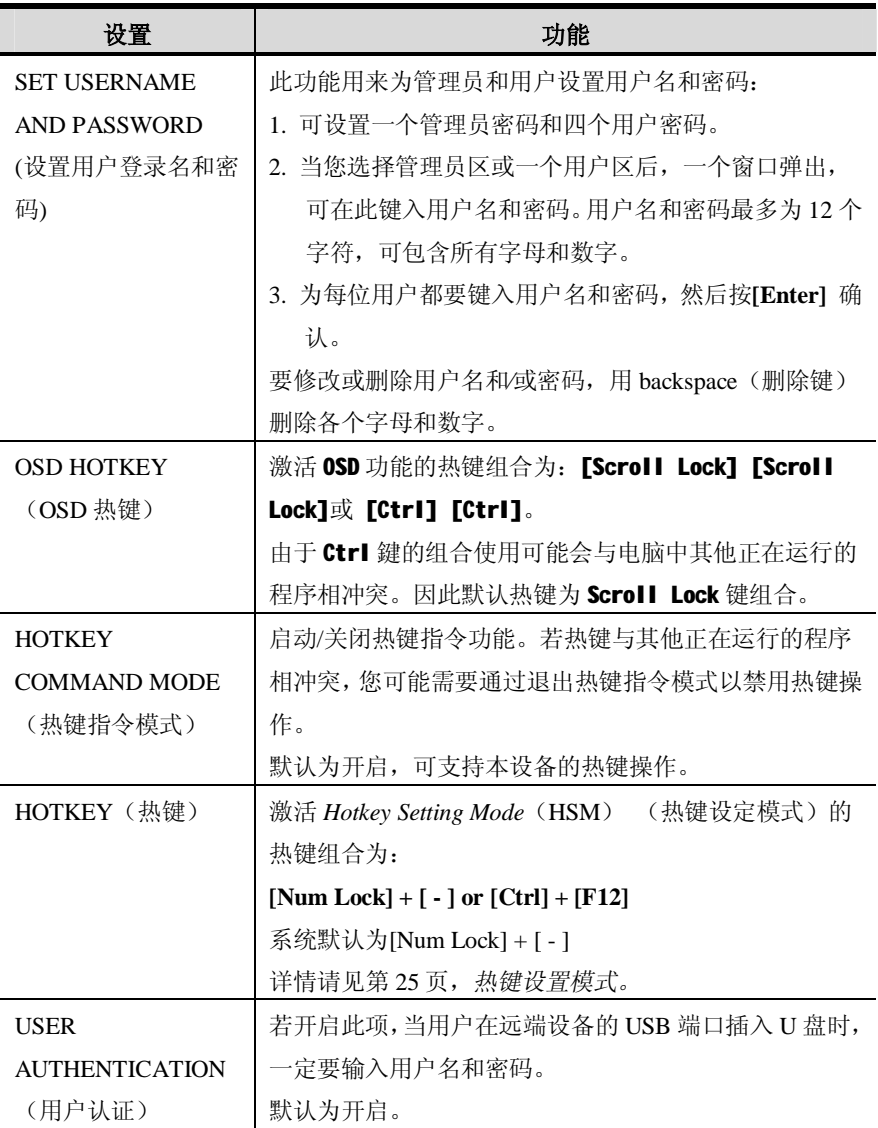

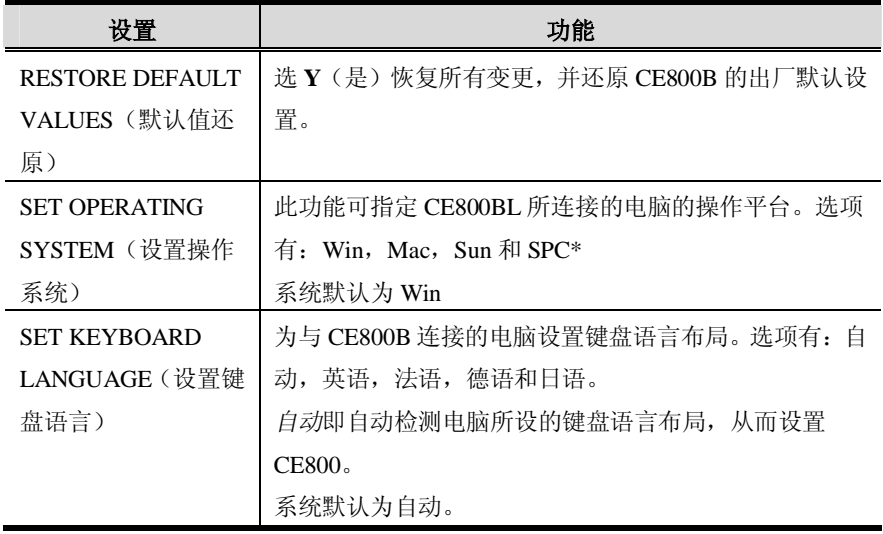

\*SPC代表Special Case(特殊情况)。针对特定的操作系统(如FSBD), 若遇到启动问题,您可能需要选择该选项。如果发生该种情况,请 联系技术支持以获取更多信息。

#### **用户设置**

除了支持管理员之外,本设备还可支持四个用户帐号。激活 OSD 系统后,用户将进 入 OSD 主窗口,可以更改某些管理者已设定好的设置。

OSD 用户主窗口与下图相似:

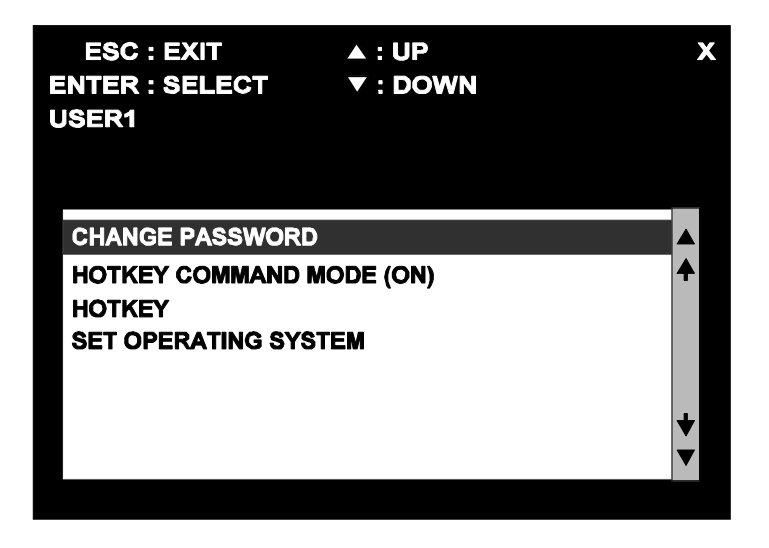

用户有权限使用的配置设定如下表所示:

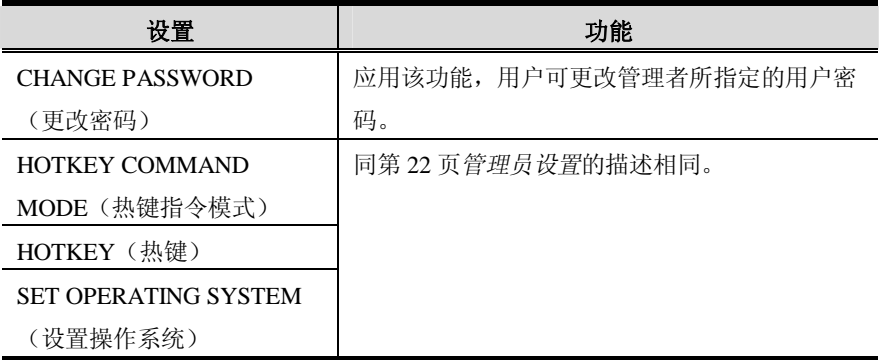

### **热键设置模式**

除了 OSD 外,管理员与用户都可使用热键组合来配置 CE800B USB KVM 延长器的 作业环境参数。所有操作都以激活热键设置模式(HSM)开始。

#### **激活 HSM**

要激活 HSM (仅限 CE800BL), 请按如下操作:

- 1. 按住**[Num Lock]**键。
- 2. 按下再放开**[-]**键。
- 3. 放开**[Num Lock]**键。

**注意**:有一个激活 HSM 的替代键组合(详情请见第 26 页,*HSM 激活替代键*)。

#### **当热键模式启用时:**

- u Caps Lock 和 Scroll Lock 指示灯接替闪烁,说明 HSM 生效。退出 HSM 时,它们 停止闪烁。
- <sup>u</sup> 显示器窗口将会显示一个命令行。命令行可提示*热键*口令:在蓝色背景中黄色文 字显示。您键入的热键信息将会显示在命令行中。
- <sup>u</sup> 普通的键盘和鼠标功能被挂起——只能输入符合热键的键击和鼠标点击(在下面 的部分描述)。
- <sup>u</sup> 结束某些热键操作后,您自动退出热键模式。而对于另外一些操作,您必须手动 退出。要手动退出 HSM,按**[Esc]**或**[Spacebar]**键。

#### **HSM 激活替代键**

提供 HSM 激活键的替代键是为了在默认设置与电脑上运行的程序冲突时使用。

要切换到 HSM 替代激活键, 请按如下操作:

- 1. 激活 HSM(见第 25 页)。
- 2. 按下再放开**[H]**键。 HSM 激活键变成 Ctrl 键(代替了 Num Lock 键)和 F12 键(代替了减号键)。

**注意**:此程序是这两种方式的开关。要恢复原始的 HSM 激活键[Num Lock] [-],先激活 HSM,然后按下再放开 **H** 键。

#### **OSD 激活替代键**

从轻击 Scroll Lock 键两次转换到轻击 Ctrl 键两次 ( [Ctrl] [Ctrl]) 可以变更 OSD 激活方式。要变更 OSD 激活方式,请按如下操作:

- 1. 激活 HSM(见第 25 页)。
- 2. 按下再放开**[T]**键。
	- **注意**:1. 该步骤可在两种方式中执行切换。为了恢复起初的[Scroll Lock] [Scroll Lock]方式,激活 HKM,然后按下并放开 **T** 键。 2. 对于 Mac 系统,我们建议您的 OSD 激活键使用 $ICtr11$   $ICtr11$ , 因 为 Scroll Lock 被用于仿效 PC 到 Mac 键盘模拟系统中的 F14 键(见第 29 页,*键盘模拟*)。

#### **启用/禁用热键**

如果同电脑正在运行的程序发生冲突,您可能会要禁用热键功能。请按如下操作:

1. 激活 HKM(见第 25 页)

2. 按下并放开**[X] [Enter]**键。

**注意**:该步骤可在启用/禁用热键功能间进行切换。如要恢复到起初的开启状态, 激活 HKM, 然后再次按下并放开 X 和 Enter 键。

#### **键盘操作系统**

CE800B 的默认端口设定是针对兼容 PC 的键盘操作系统。例如,如果您的控制端使 用兼容 PC 的键盘,若您的装置中有 Mac 或 Sun 键盘,可以修改端口的键盘操作系 统设定。设定步骤如下:

1. 激活 HSM(见第 25 页)。

2. 按下再放开正确的功能键(见下表)。。

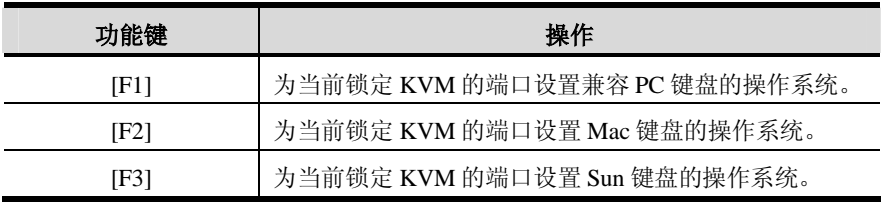

**注意**:1. 方括号内代表您需按下的按键。仅需按下按键——无须键入方括号。 2. 完成设置后,您将自动退出 HSM。

#### **USB 重置**

有时连接到 CE800 的键盘和鼠标需要重置。无须拔出和插入键盘和鼠标,热键组合 就可以执行重置,方法如下:

1. 激活 HKM(见第 25 页)

2. 按下并放开[ F5]键。

#### **热键总表**

激活 HSM(见第 25 页)之后,键入如下键以执行相应功能:

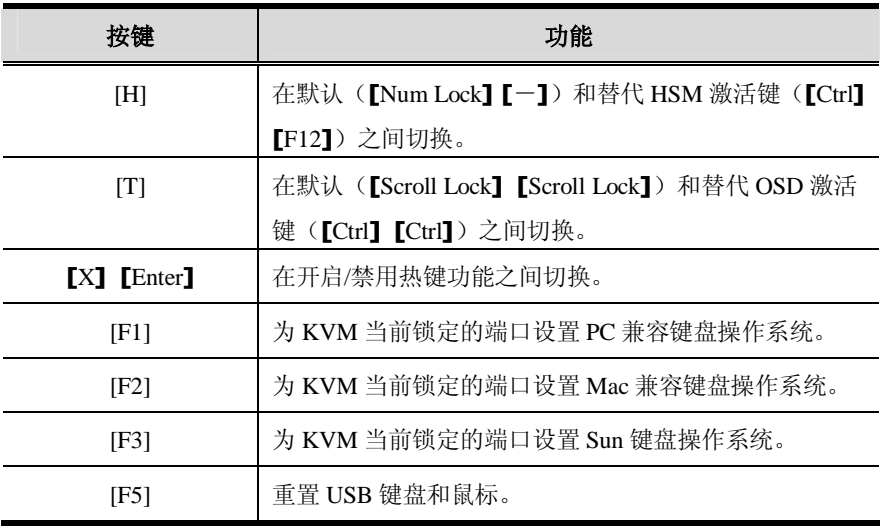

**注意**:方括号内代表您需按下的按键。仅需按下按键——无须键入方括号。

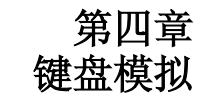

# **Mac 键盘**

PC兼容键盘(101/104键)可模拟Mac键盘的功能。模拟映射如下表。

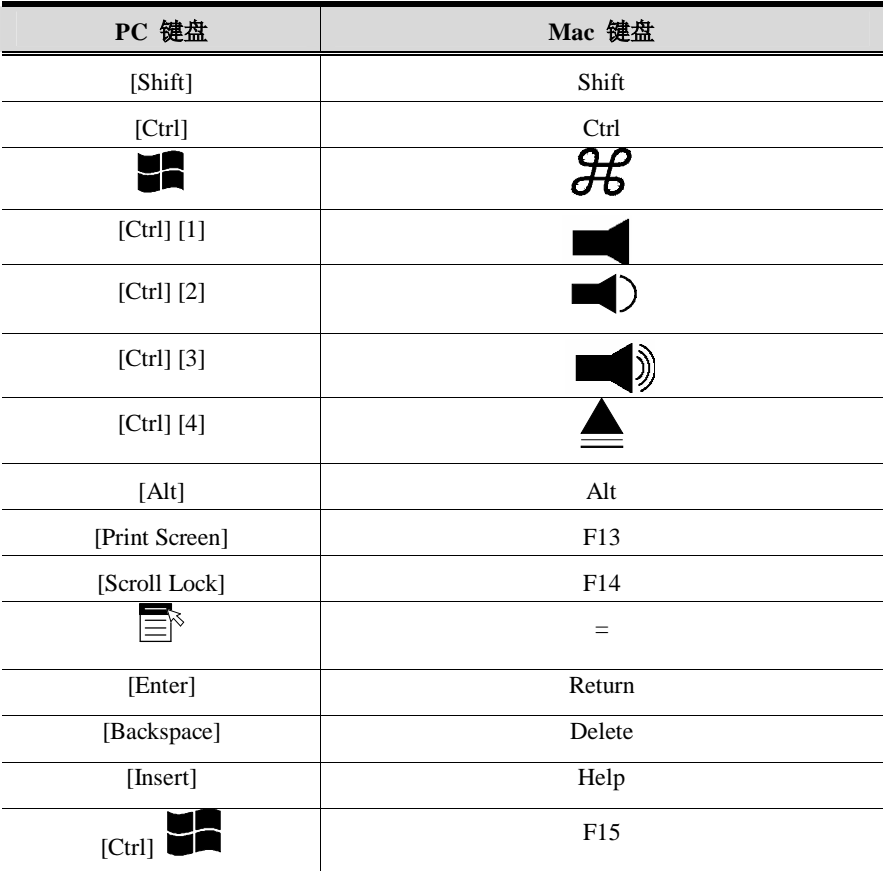

**注意**:当使用键组合时,按下再放开第一个键(Ctrl),然后按下再放开启动键。

# **Sun 键盘**

当控制键[Ctrl]与其它键搭配使用时,PC兼容键盘(101/104键)可模拟Sun键盘的功 能。相应的功能如下表所示。

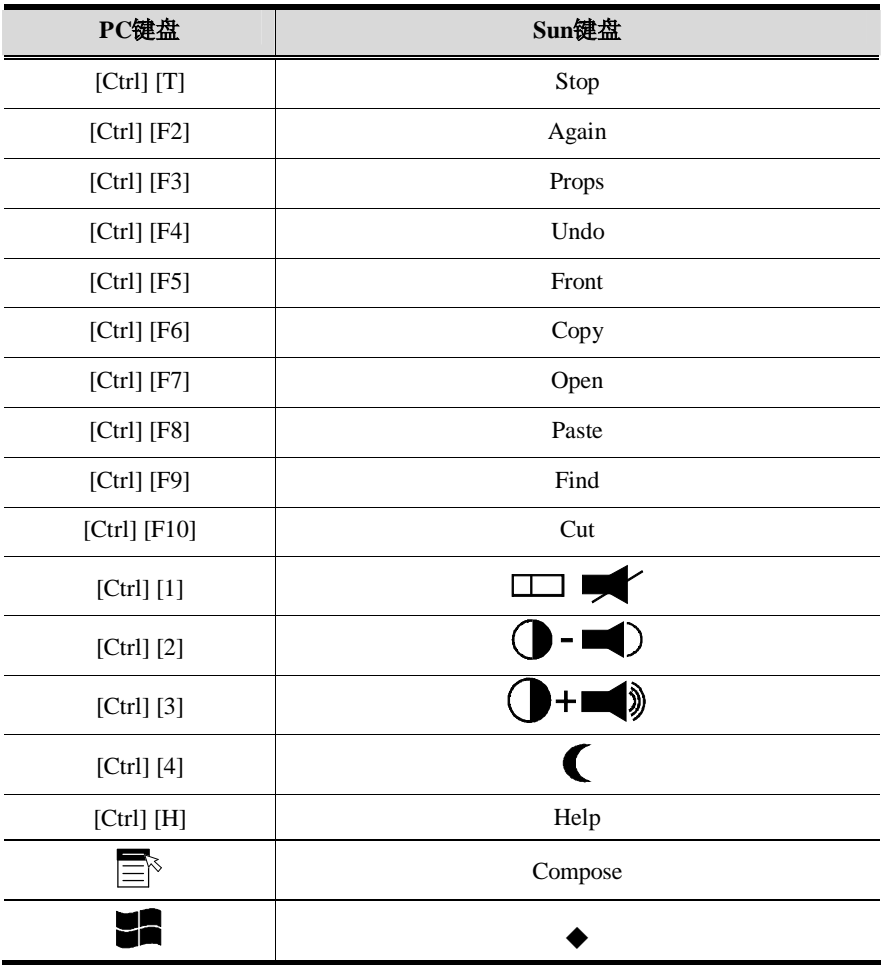

**注意**:当使用键组合时,按下再放开第一个键(Ctrl),然后按下再放开启动键。

# **第五章 固件更新工具**

基于 Windows 的固件更新工具(FWUpgrade.exe), 提供更新 CE800B 固件的轻松、 自动流程。

工具是固件更新包的一部分,且是针对不同设备设计的。当新固件修订版可选用时, 固件更新包会发布到我们的网站上。请定期查看网站,以找到最新更新包和相关信息: http://www.aten.com。

# **准备更新**

要准备固件更新,请按如下操作:

- 1. 拔下近端和远端两台设备的电源适配器,从 CE800BL 的前面板上取下连接至近 端电脑的 KVM 线缆。
- 2. 登录我们的网站,然后选择设备型号(CE800B),将出现可选用的固件更新包 列表。
- 3. 选择您要安装的固件更新包(通常是最新的),并下载至您的电脑。
- 4. 用本设备提供的*固件更新线缆*,连接电脑 COM 端口和切换器的*固件更新端口*。

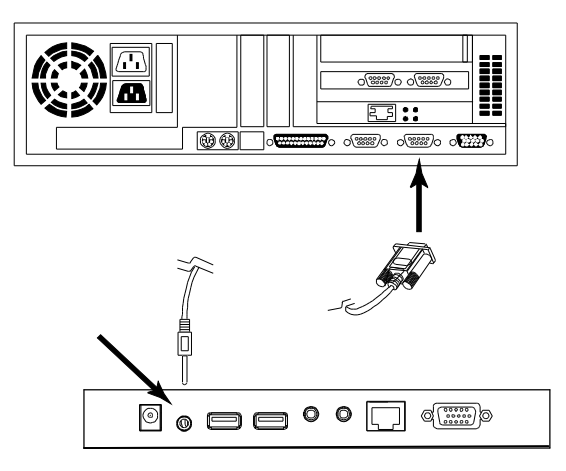

- 5. 请用Cat 5线缆连接近端和远端设备,然后在远端设备上插入电源适配器。
- 6. 请按住近端设备的*Selection*(选择)按钮,然后在近端设备上插入电源适配器。
- 7. 请耐心等待直到近端设备前面板的两个绿色电源指示灯开始闪烁,再松开 *Selection*(选择)按钮。
- 8. 请确认远端设备前面板上的橙色指示灯是亮的(表明该Firmware Upgrade Mode (固件更新模式)生效)。
	- **注意**:若指示灯没有变亮或不断闪烁,则表明该设备还未准备好进行更新。您需 要重复操作步骤6和步骤7。

# **开始更新**

要更新固件:

1. 通过双击文件图标,或在命令行上输入完整路径,运行下载的固件更新包文件。 将出现*固件更新工具*欢迎窗口:

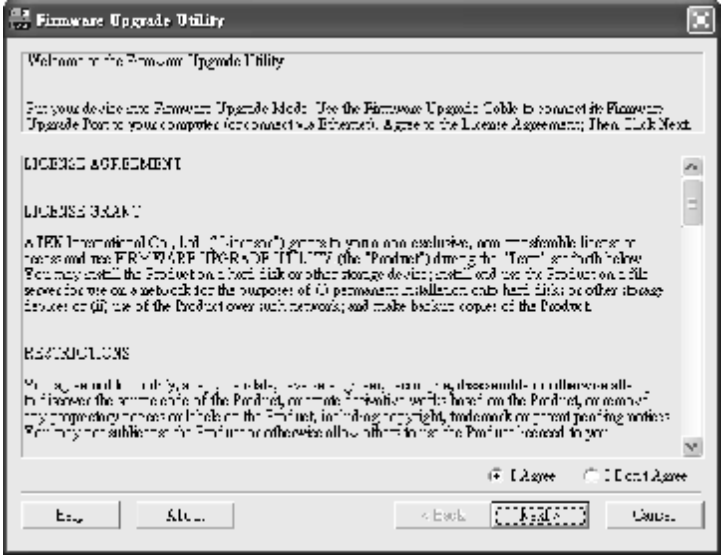

**注意**:此部分显示的窗口仅作参考。*固件更新工具*调出的实际窗口的措词和布 局可能与这些示例窗口略有不同。

2. 请阅读并同意许可协议(点击*I Agree*单选按钮)。

(续下页)

3. 点击**Next**继续。固件更新工具主窗口出现。

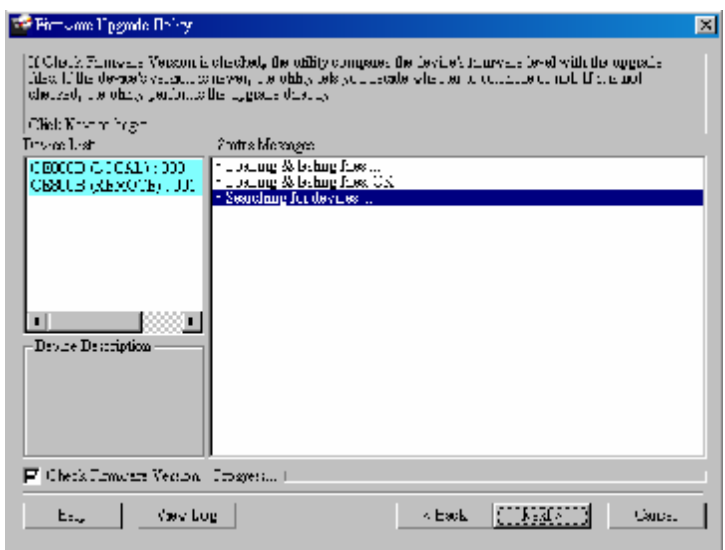

工具检查装置,能够被更新包更新的设备列于*Device List*面板。

4. 当从列表中选择某设备时,其描述出现在*Device Description*面板。

如果您勾选了*Check Firmware Version*(检查固件版本),工具比较设备和更新 文件的固件级别。如果发现设备的版本比更新版本高,一个对话框出现,请您选 择继续或取消操作。

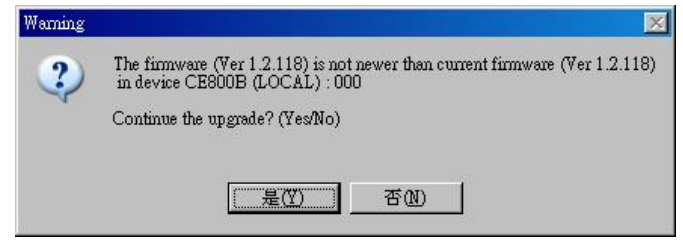

如果您未勾选 *Check Firmware Version*(检查固件版本),工具安装更新文件, 而不检查其级别。

随着更新进行,状态信息出现在*Status Messages*(状态信息)面板,完成进度显 示在*进度*条中。

# **更新成功**

更新完成后,一个窗口弹出,通知您更新成功。

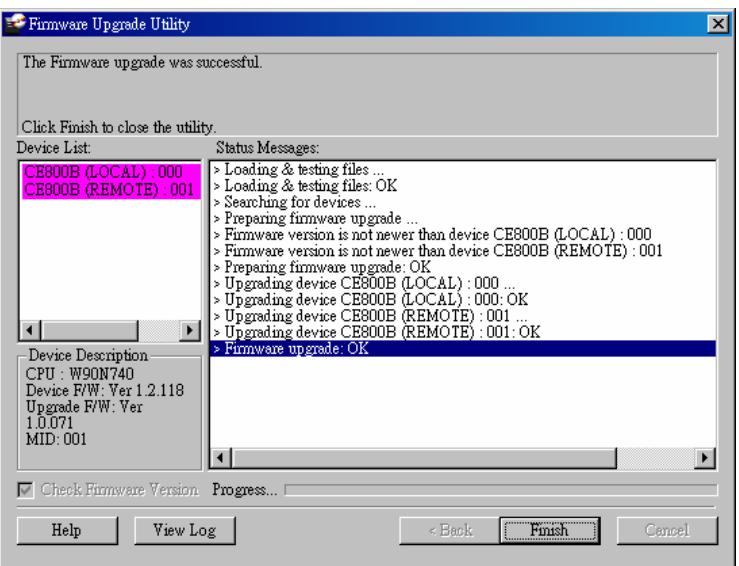

点击**Finish**,关闭固件更新工具。

成功完成更新后,CE800B退出固件更新模式,并进行重置。

# **更新失败**

如果更新成功窗口未出现,这意味着更新未成功完成。在这种情况下,请从头重复操 作更新步骤。

**此页刻意留白**

### **安全说明**

#### **概述**

- <sup>u</sup> 请阅读所有说明,并作为以后参考。
- <sup>u</sup> 请遵循设备上的所有警告与指示。
- <sup>u</sup> 勿将本设备放置于任何不平稳的平面上(如推车、架子、或桌子等),如果本设 备掉落,会造成严重的损坏。
- <sup>u</sup> 请勿在接近水的地方使用本设备。
- <sup>u</sup> 请勿将本设备放置于散热器或是暖气设备旁边或其上方。
- <sup>u</sup> 本设备外壳配有槽孔以散热及通风,为了确保操作中防止过热,勿将开孔处堵塞 或遮盖住。
- <sup>u</sup> 本设备不可放置于柔软的表面上(如床、沙发、毛毯等),这将会堵塞风扇开孔, 同样也不能放在密封的环境下,除非已提供了适当的通风,才可以放置。
- <sup>u</sup> 请勿将任何液体洒在设备上。
- <sup>u</sup> 清洁前必须将本设备电源从墙上的插座上拔除,请勿使用任何液状或沫状的擦拭 剂,请使用湿布清洁。
- <sup>u</sup> 请按照标签上的电源类型使用本设备,如果您不确定电源类型是否可用,请联系 您的经销商或当地的电力公司。
- <sup>u</sup> 请勿将任何东西放置于电源线或连接线上,并将电源线与连接线的布线路径安排 好,避免被其绊倒。
- <sup>u</sup> 如果设备使用了延长线,确保所有使用该线的产品总电量不超过该线的电流承载 量。确保所有插至墙壁插座的产品电流总量不超过15安培。
- <sup>u</sup> 请选用突波抑制器、调节器或不断电系统(UPS)等设备,以帮助避免您的系统 受突然、瞬间增加及减少的电量。
- <sup>u</sup> 请将系统的连接线与电源线妥善固定好,确保无任何东西压在线缆上。
- <sup>u</sup> 当连接或断开电源进行热插拔时,请遵守下面指导:
	- u 在连接电源电缆前安装电源
	- u 在卸下电源前拔掉电源电缆
	- u 如果系统有多种电源,通过拔掉所有的电缆来断开电源连接
- <sup>u</sup> 勿将任何物体透过外壳的槽孔塞进机器里,有可能会接触到危险的电压点或造成 零件短路而导致火灾或触电的风险。
- <sup>u</sup> 请勿尝试自行修理本设备,请找合格的服务人员以取得支援服务。
- <sup>u</sup> 如果有以下情况发生,请将本装置的电源从墙上的插座上拔除并将其交予合格的 服务人员修理。
	- <sup>u</sup> 电源线或插头损坏或磨损
	- <sup>u</sup> 液体被洒入本设备
	- <sup>u</sup> 本设备被雨、水淋到
	- <sup>u</sup> 本设备掉落或外壳已经损坏
	- <sup>u</sup> 本设备功能出现明显的变化
	- <sup>u</sup> 按照操作指示后,本设备无法正常操作
- <sup>u</sup> 仅针对操作指示中所涵盖的控制功能进行调整,其它不适当的操作可能会造成损 害,以致于需要合格的人员更庞大的作业才能修复。

#### **机架安装**

- <sup>u</sup> 在机架上进行工作之前,请确保固定装置都安全地固定在机架上,并延伸至地板, 且整个机架的重量可散布在地板上。开始机架安装之前,在单一机架上安装前端 及侧边的固定装置或是在联合多个机架上安装前端固定装置。
- <sup>u</sup> 请从下而上装载机架,且先装载最重的东西。
- <sup>u</sup> 从机架上延伸设备出来时,请确保机架平稳和稳定。
- <sup>u</sup> 当按着装置滑轨释放弹簧闩及将装置滑入机架时请小心谨慎,该滑动的轨道可能 会夹到您的手指。
- <sup>u</sup> 当将装置置放到机架上后,请小心的展开滑轨至锁上的位置,然后将本装置滑进 机架上。
- <sup>u</sup> 不要过载为机架供电的交流电支路;整体机架的承载量不要超过支路电量的百分 之八十。
- <sup>u</sup> 请确保机架中的设备良好通风。
- <sup>u</sup> 当您维护机架上其它设备时,请勿踩踏或站在任何设备上。

# **技术支持**

通过电子邮件和在线联络(使用网络浏览器),可获得我们的技术支持:

### **国际**

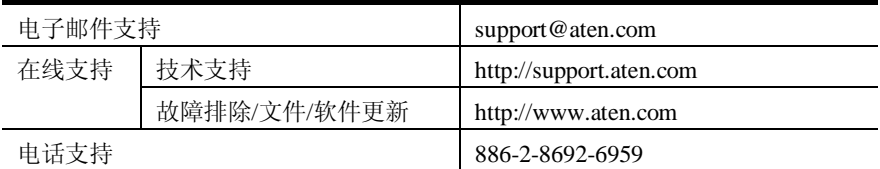

### **北美**

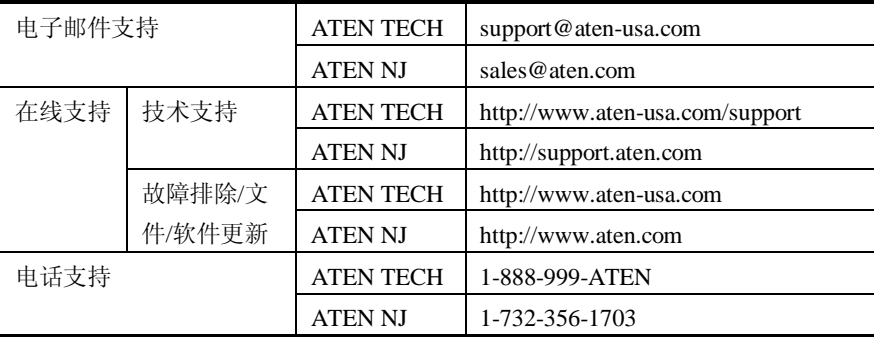

# **中国**

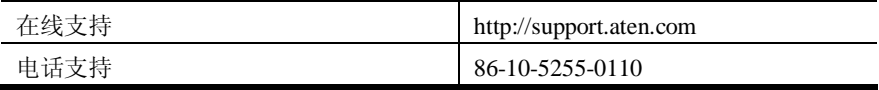

当您联络我们时,请预先准备下列信息以方便我们快速地为您服务:

- <sup>u</sup> 产品型号、序号和购买日期。
- <sup>u</sup> 您的电脑设置,包括操作系统、修订级别、扩充卡和软件。
- <sup>u</sup> 错误出现时,任何显示在屏幕上的错误信息。
- <sup>u</sup> 导致错误的操作顺序。
- <sup>u</sup> 其它任何您觉得有帮助的信息。

# **产品规格**

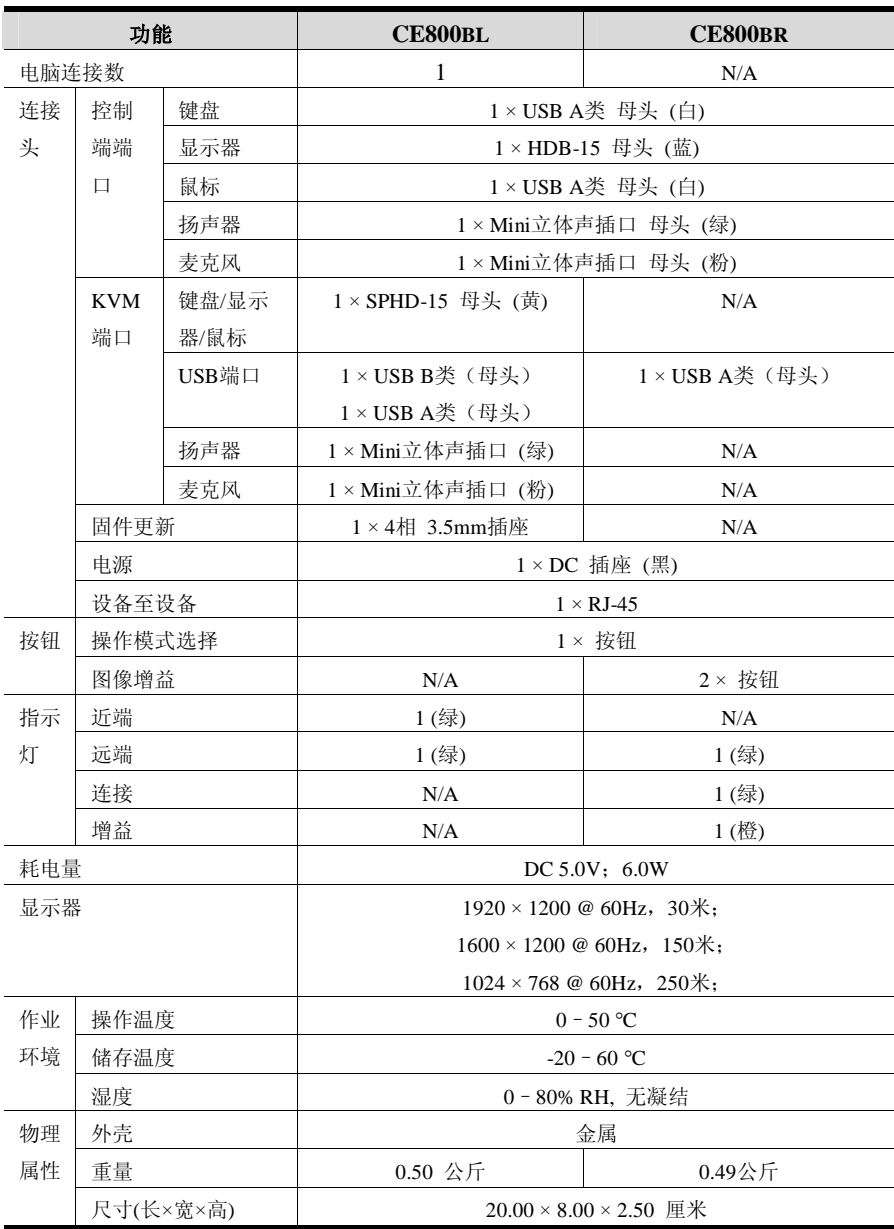

# **故障排除**

操作问题可源自多种原因。解决问题的第一步是确保所有线路安全连接且完全插入插 座。

另外,更新产品固件可以解决自从前一版本发行以来已发现且解决的问题。如果您的 产品未运行最新版本,我们强烈建议你进行更新。更新的详细说明,见第 31 页,*固 件更新工具*。

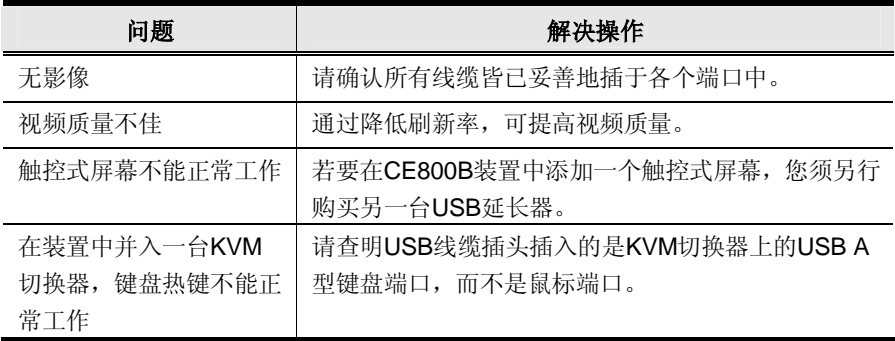

# **TP 线路图/TP 针分配**

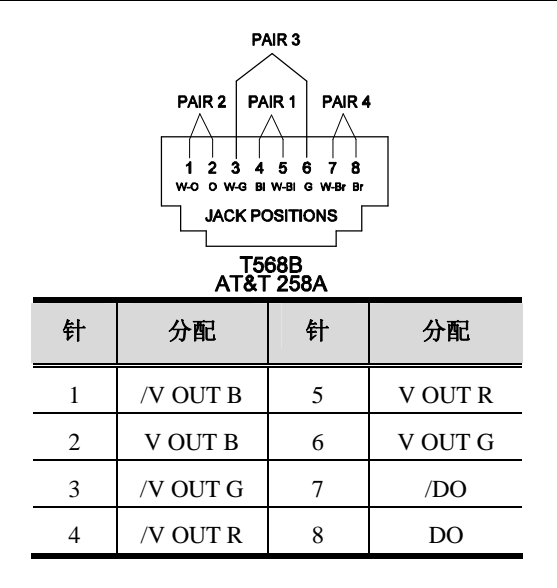

# **清除登录信息**

如果不能实行管理员登录(比如由于用户名和密码信息被毁坏或遗忘),您可以按照 下列步骤清除登录信息:

- 1. 关闭 CE800B 并打开外壳。
- 2. 在 **J7** 处短接跳线。

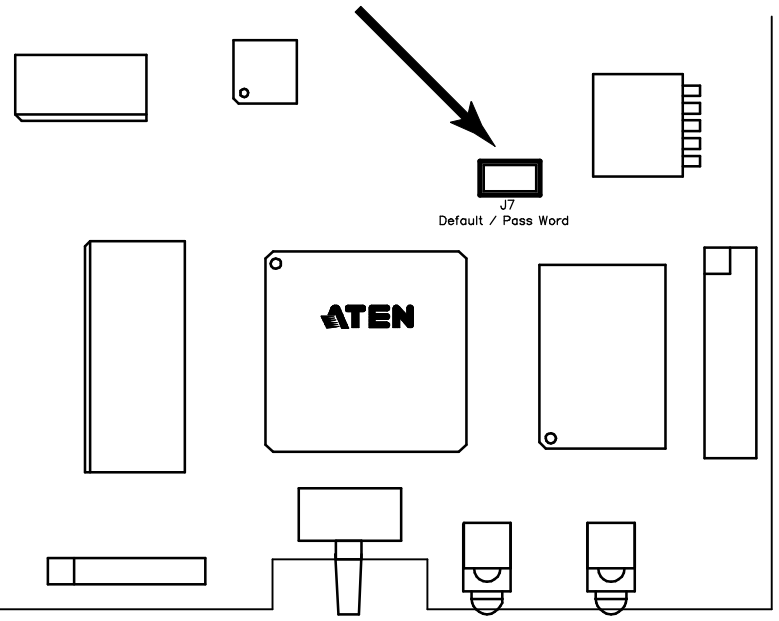

3. 打开开关。

屏幕将显示一条信息告知您原密码已被清除。

- 4. 关闭开关。
- 5. 从 **J7** 处移除该跳线帽。
- 6. 关闭外壳并开启 CE800B 备份。 在您开启备份后,您可使用默认用户名和密码(见第 20 页,概述)登录。

### **SPHD 连接头**

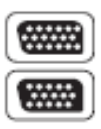

本产品为KVM和/或控制端端口采用SPHD连接头。我们已经特别修 改了此种连接头形状,因此仅有我们所特别设计的KVM线缆可以与 此产品搭配连接。

#### **有限保证**

宏正承担的赔偿最高不超过顾客为产品支付的金额。另外,宏正不承担使用本产品 **或本产品所附的光盘、文件等所造成的直接、间接、特别、偶然发生或随之发生的 损害。**

宏正不会保证、明示、暗示或法定声明本文件的内容与用途,及特别否认其对于特殊 用途的品质、性能、适售性或适用性。

直销商保留修改或更新设备或文件的权利,且无义务通知任何个人或个体修改或更新 的内容。关于进一步的咨询,请联系直销商。